# BioEntry P2 IG RUS 1.01

www.idcards.ru

**Contract** 

# **Contents**

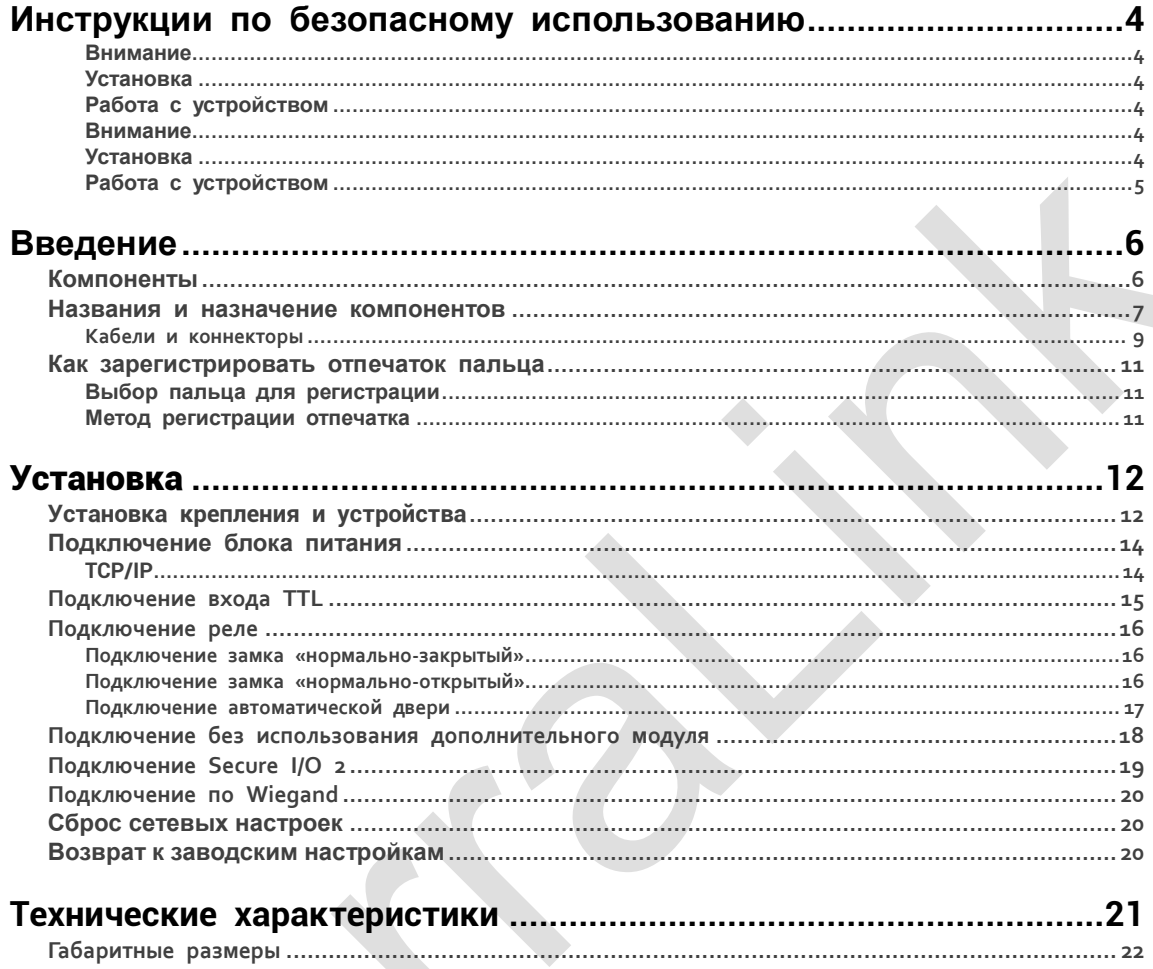

# <span id="page-2-0"></span>**ю Инструкции по безопасному использованию**

Ознакомьтесь со следующими инструкциями для безопасного использования продукта и предотвращения риска нанесения вреда персоналу или собственности.

# <span id="page-2-1"></span>**Внимание**

<span id="page-2-2"></span> Несоблюдение инструкций может привести к серьезному ранению или смерти. **Установка**

**Не устанавливайте продукт в месте с прямым солнечным светом, влажностью, пылью или сажей.**

**Риск удара током.**

#### **Не устанавливайте продукт в месте, обогреваемом электрическим обогревателем.**

- Риск удара током из-за перегрева устройства.
- **Устанавливайте продукт в сухом помещении.**
- Иначе, влажность может привести к повреждению продукта или удару током.

### **Устанавливайте продукт в месте без электромагнитных наводок.**

Риск удара током или порчи оборудования.

- **Пользователь не должен производить самостоятельную установку или ремонт устройства.**
	- Риск удара током или нанесения увечий.
	- В случае повреждения продукта в результате самостоятельной установки или ремонта пользователем, бесплатный ремонт в рамках гарантийного ремонта не предоставляется.

### **Работа с устройством**

<span id="page-2-3"></span>**Не допускайте попадания воды, напитков или химикатов на продукт.**

Риск удара электрическим током или повреждения продукта.

# <span id="page-2-4"></span>**Внимание**

Несоблюдение инструкций может привести к серьезным ранениям или повреждению продукта.

### **Установка**

<span id="page-2-5"></span>**Не прокладывайте кабель питания в месте массового перемещения людей.**

• Риск повреждения продукта или ранения.

**Не устанавливайте продукт рядом с сильным магнитом, телевизором (в особенности – с электро-лучевой трубкой), монитором или динамиком.**

• Может произойти сбой в работе продукта.

**При установке продукта снаружи, когда устройство подвергается влиянию окружающей среды, рекомендуется устанавливать продукт в корпусе.**

**Используйте отдельный блок питания для Secure I/O 2, электрозамка и BioEntry W2, соответственно.**

- При использовании одного блока питания для данных устройств может произойти сбой в работе устройства. **При установке нескольких устройств оставляйте достаточное место между ними.**
- Иначе одно устройство может влиять на работу другого, что может выражаться с снижении дальности считывания карт доступа.

### **Работа с устройством**

<span id="page-3-0"></span>**Не роняйте продукт и не оказывайте на него негативное воздействие.**

• Риск сбоя в работе.

**Проявляйте осторожность в использовании сенсора отпечатков пальцев, избегая контакта сенсорной площадки с грязными пальцами или посторонними предметами.**

• Риск снижения эффективности и точности распознавания отпечатков и сбоя в работе устройства.

**Для ухода за устройством используйте только сухие и мягкие салфетки, полностью исключив применение спиртосодержащих жидкостей, воды или бензина.**

Риск сбоя в работе устройства.

Работа системы контроля и управления доступом может быть нарушена в случае использования дополнительных компонентов, модулей расширения, модулей памяти и других компонентов сторонних поставщиков, приобретенных как напрямую, так и у их представителей.

# <span id="page-4-0"></span>**Введение**

# <span id="page-4-1"></span>**Компоненты**

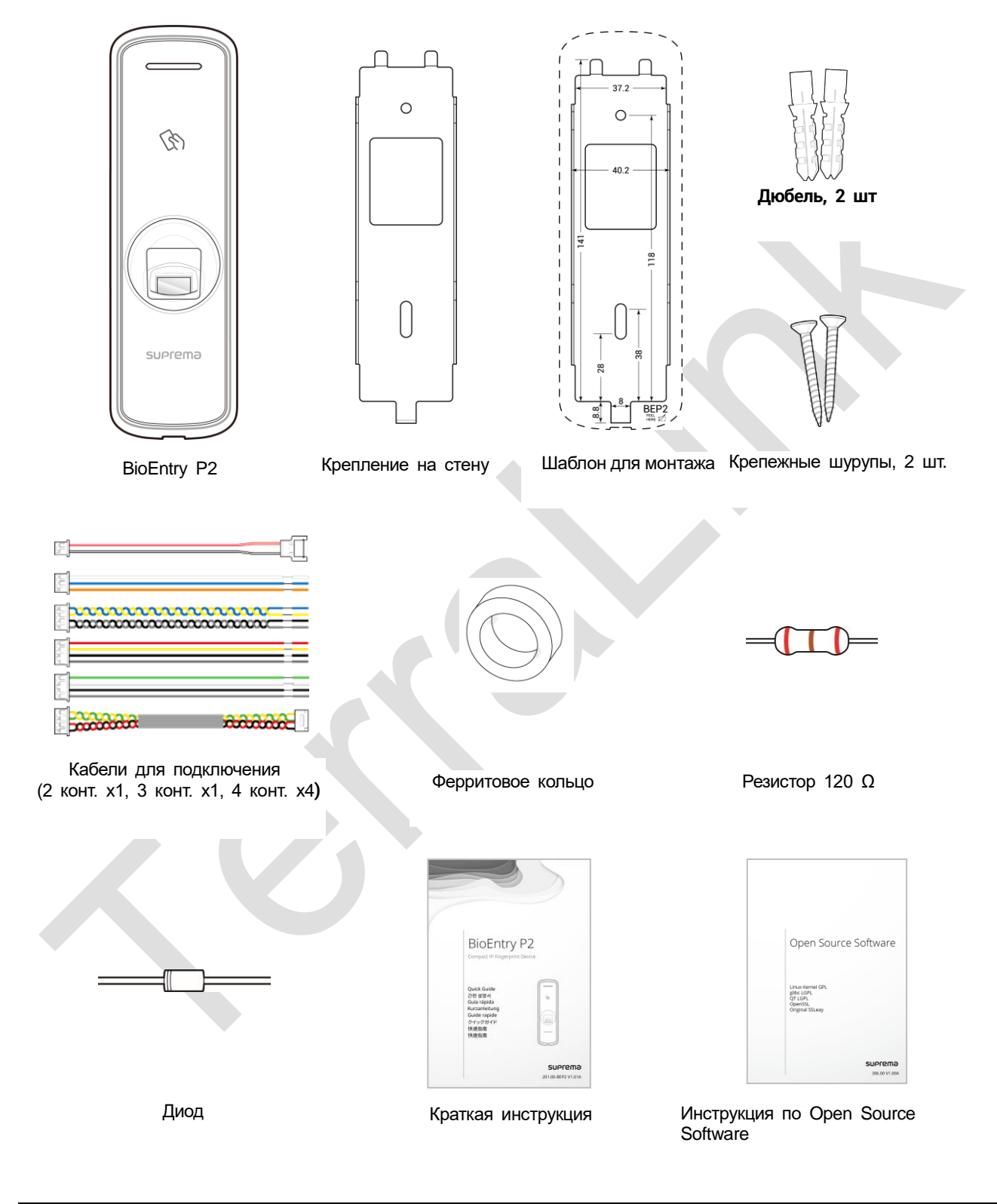

### ПРИМЕЧАНИЕ

**Использование компонентов может зависеть от условий монтажа.**

## <span id="page-5-0"></span>**Названия и назначение компонентов**

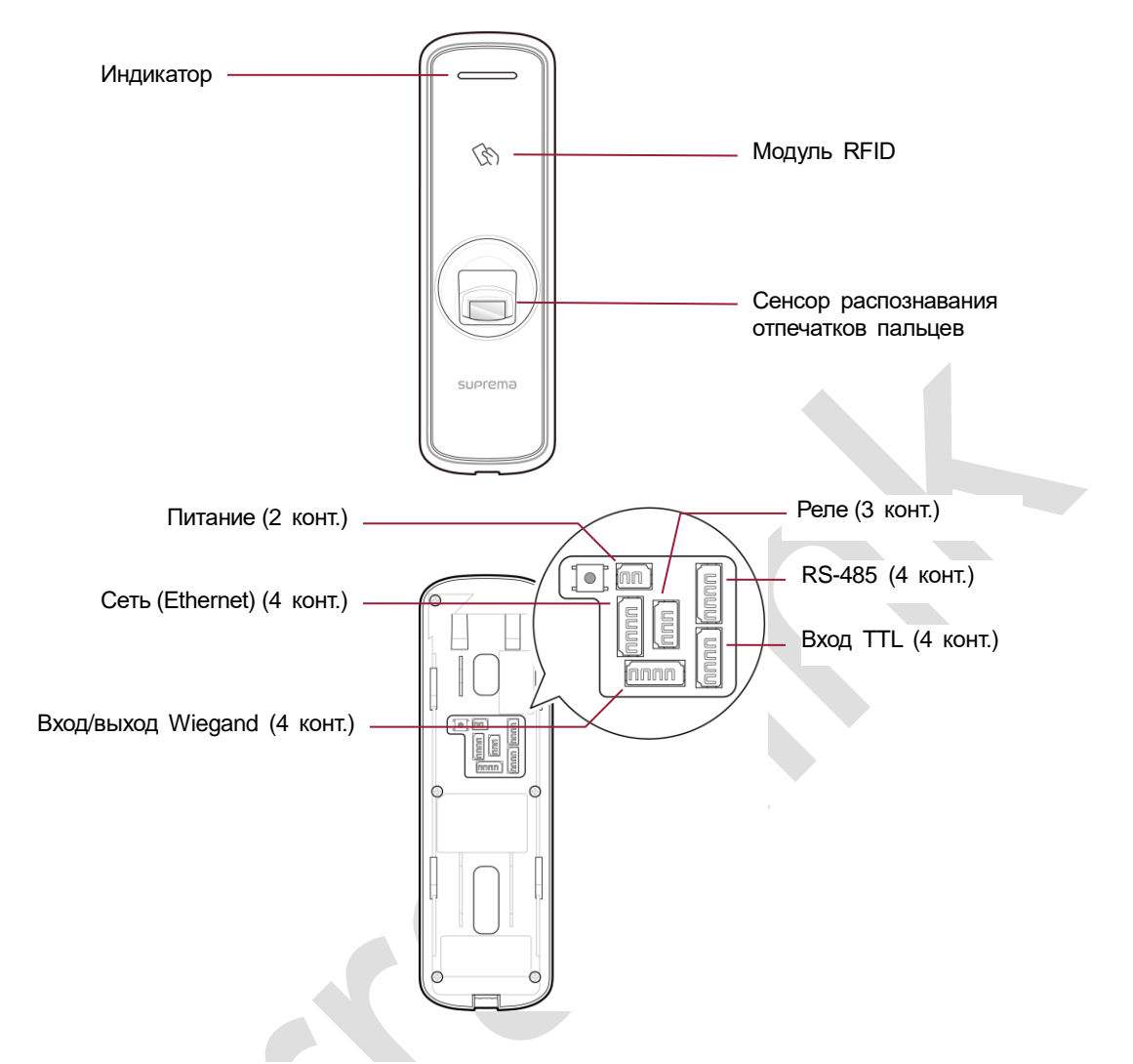

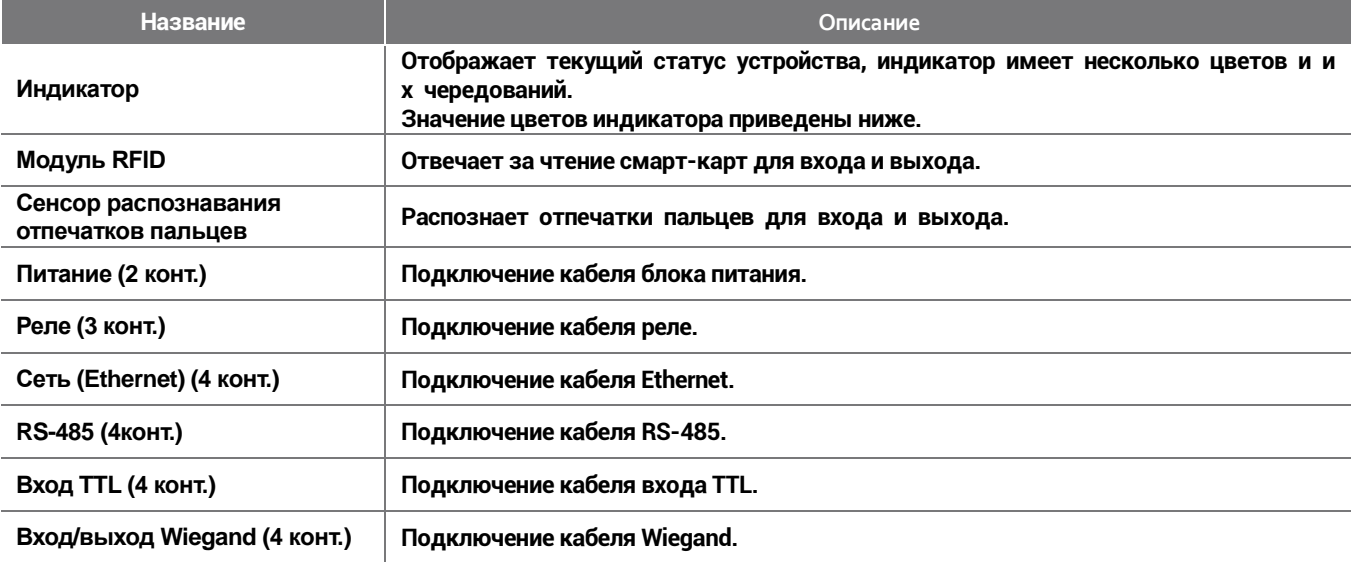

# **Значения LED-индикатора**

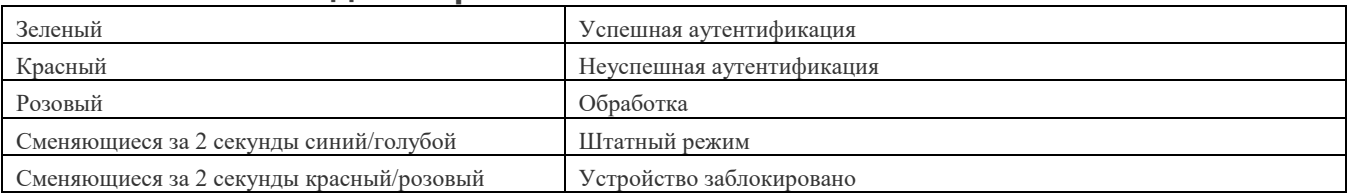

# **Инструкции по безопасному использованию**

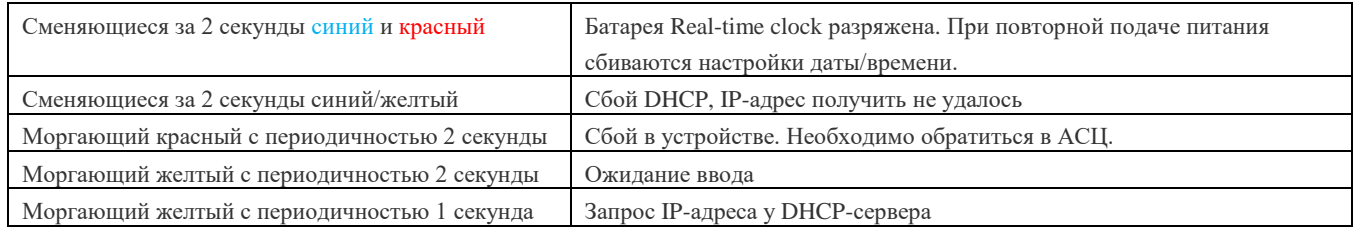

### <span id="page-7-0"></span>**Кабели и коннекторы**

### **Питание**

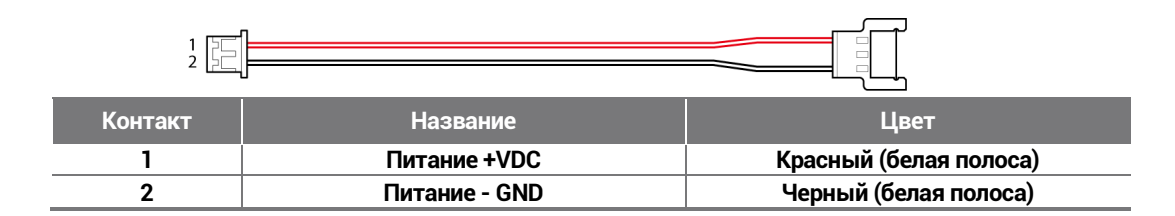

### **Реле**

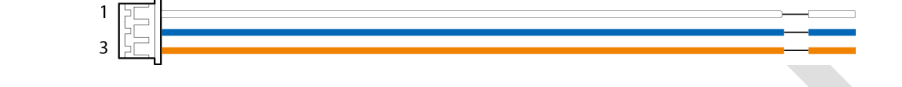

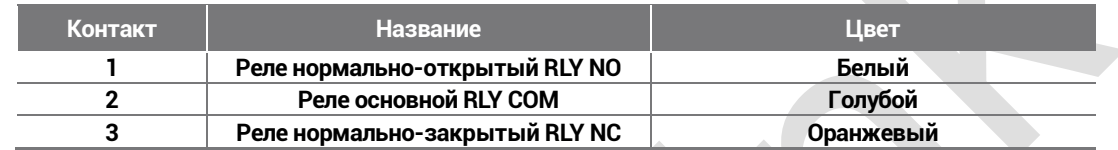

### **RS-485**

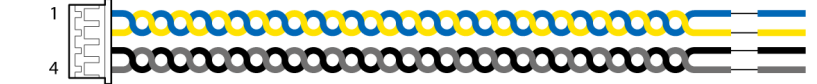

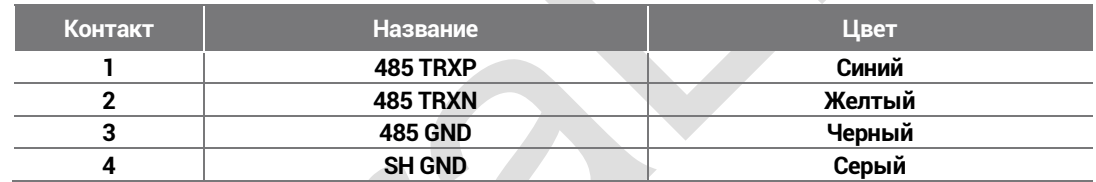

### **Вход TTL**

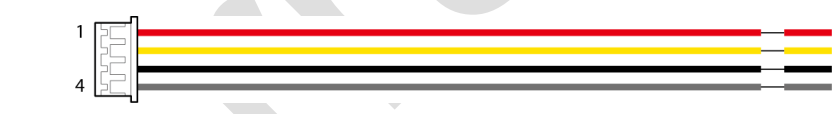

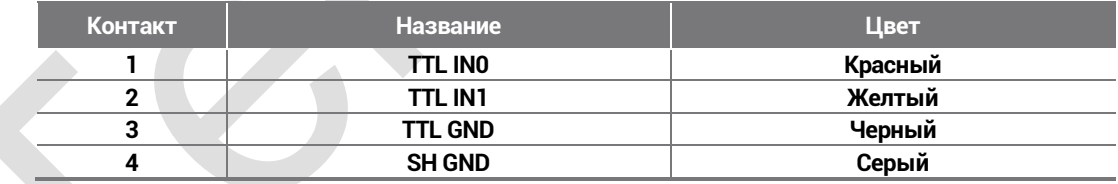

## **Вход/выход Wiegand**

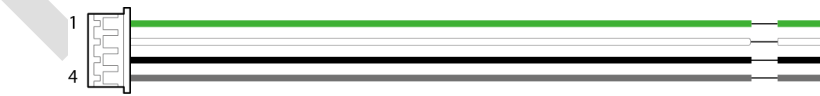

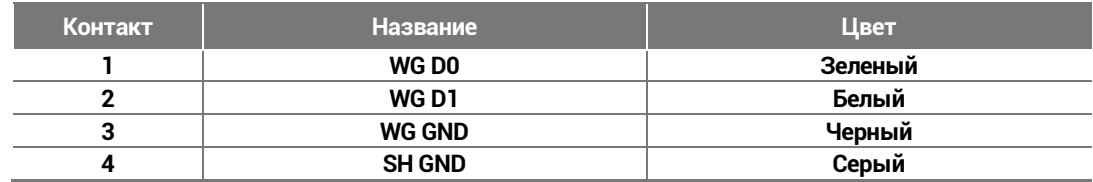

# **Сеть (Ethernet)**

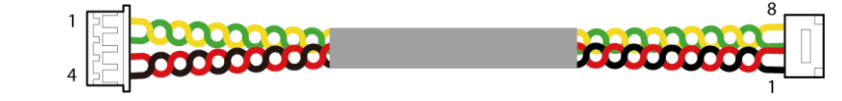

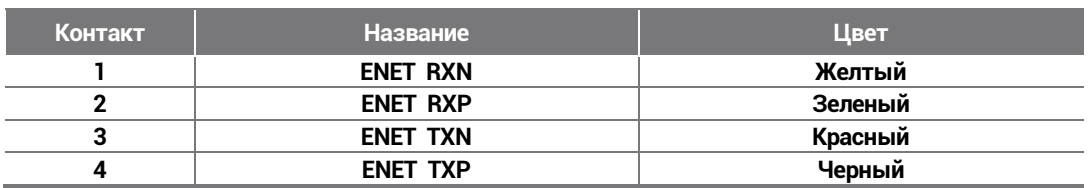

### <span id="page-9-0"></span>**Как зарегистрировать отпечаток пальца**

**Корректная регистрация отпечатков пальцев влияет на скорость аутентификации по отпечаткам пальцев. BioEntry W2 может распознавать отпечатки пальцев под углом или при смене положения отпечатка. Регистрация отпечатка с соблюдением следующих условий гарантирует улучшение скорости аутентификации.**

**Внимание: BioEntry P2 имеет сценарий самообучения: в процессе ежедневной эксплуатации отпечаток перезаписывается в случае регистрации более детализированного и корректного отпечатка, полученного в процессе аутентификации.**

### <span id="page-9-1"></span>**Выбор пальца для регистрации**

- **Если предполагается регистрировать отпечатки пользователей, которые переносят тяжести одной рукой или имеют риск повреждения пальцев, можно использовать до 10 отпечатков на каждого пользователя.**
- **Если отпечаток пальца пользователя не распознается достаточно хорошо, скорость аутентификации можно повысить повторной регистрацией отпечатка.**
- **Если палец имеет повреждения или отпечаток нечеткий, выберите другой палец для регистрации.**
- **Рекомендуется использовать для сканирования отпечатка указательный или средний палец. Скорость аутентификации может снизиться в случае использования других пальцев, которые сложнее размещать на сенсоре корректным образом.**

#### <span id="page-9-2"></span>**Метод регистрации отпечатка**

**1 Поместите палец, отпечаток которого хотите зарегистрировать, на сенсор и слегка прижмите для корректной аутентификации.** 

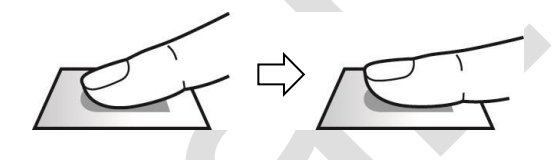

**2 После звукового сигнала повторите сканирование (отпечаток пальца сканируется дважды).**

### **ПРИМЕЧАНИЕ**

**Рекомендации для регистрации отпечатка**

**При распознавании отпечатка происходит его сравнение с сохраненным при регистрации шаблоном, поэтому первичное сканирование очень важно. Следуйте следующим рекомендациям при регистрации отпечатка.**

- **Палец необходимо помещать в нишу считывателя достаточно глубоко, чтобы обеспечить полный контакт с сенсором.**
- **Размещайте палец по центру сенсора.**
- **Если палец имеет повреждения или отпечаток нечеткий, выберите другой палец для регистрации.**
- **Старайтесь держать палец неподвижно и следовать инструкция на экране ПК.**
- **Если кончик пальца задирается вверх и площадь сканирования уменьшается или палец размещается под углом, аутентификация не будет выполнена.**

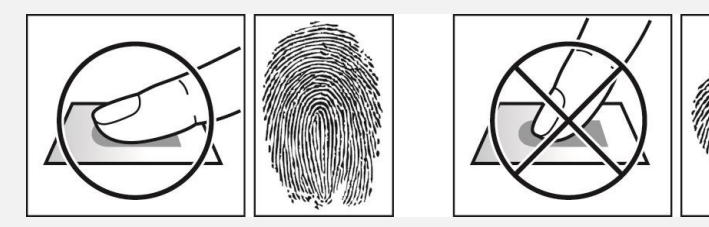

**Если распознавание отпечатка не удается BioEntry P2 может распознавать отпечатки пальцев вне зависимости от смены времен года или состояния отпечатков. Однако, аутентификация зависит от факторов внешней среды или используемого метода регистрации отпечатков.** 

**Если аутентификация проходит с затруднениями, рекомендуется принять следующие меры.** 

- **Если подушечка пальца покрыта водой или потом, необходимо вымыть и высушить палец и повторить сканирование.**
- **Если палец слишком сухой, подышите на него и повторите сканирование.**
- **Если палец поврежден, зарегистрируйте другой отпечаток.**
- **Зарегистрированный отпечаток очень часто сканируется некорректно во время первичного ввода – в таком случае зарегистрируйте его повторно в полном соответствии с пунктом `Рекомендации для регистрации отпечатка`.**

# <span id="page-10-0"></span>Установка

# <span id="page-10-1"></span>**Установка крепления и устройства**

1 Определите корректное место для установки крепления, используя приложенный шаблон. Надежно зафиксируйте крепление в выбранном месте, используя приложенные шурупы. Обратите внимание на то, что другие шурупы (с головкой большего размера и не утопленные в крепление) могут повредить корпус устройства.

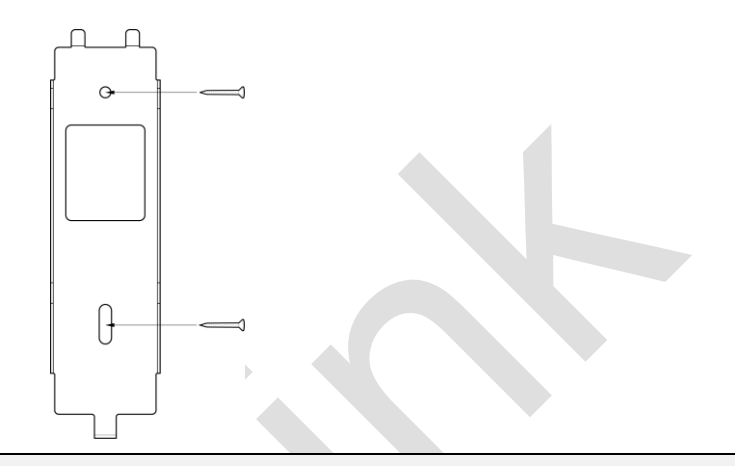

### **ПРИМЕЧАНИЕ**

- **При установке BioEntry P2 на сплошной стене, просверлите отверстия, вставьте дюбеля и зафиксируйте их прилагаемыми шурупами.**
- **Для того, чтобы избежать наводок, необходимо соблюдать дистанцию между устройствами.**

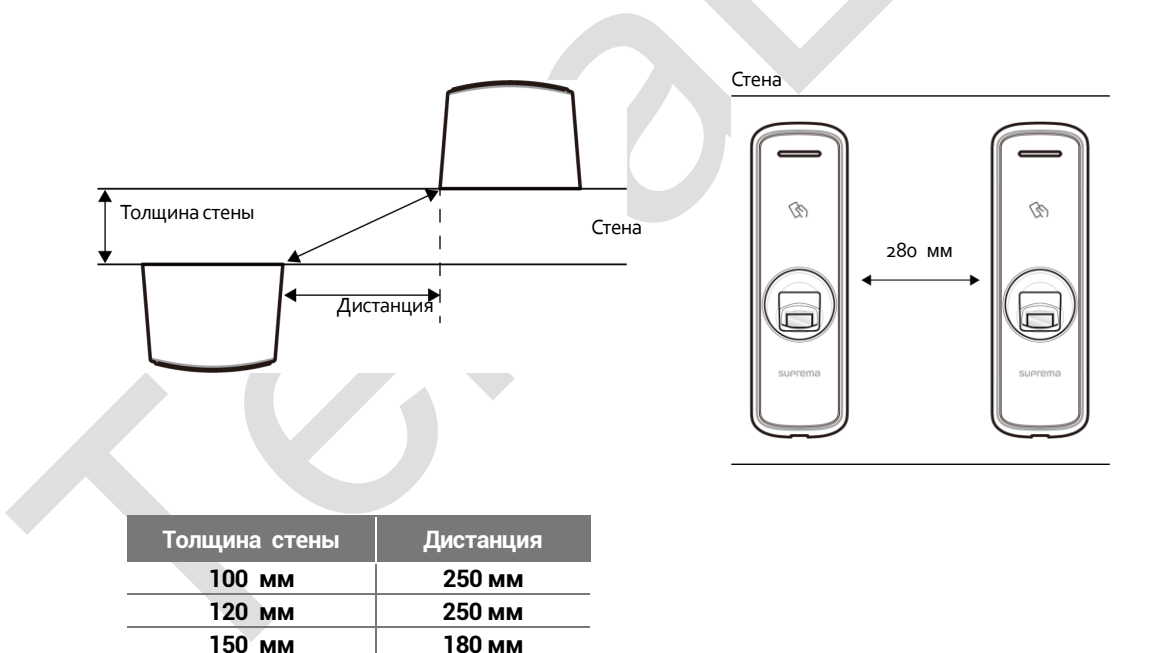

2 Установите BioEntry P2 на зафиксированное крепление.

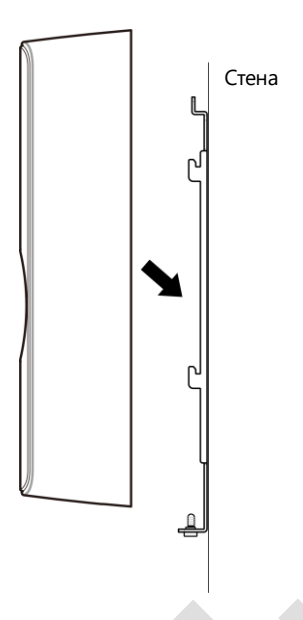

**3 Произведите сборку BioEntry P2, совместив устройство с креплением и зафиксируйте винтом.**

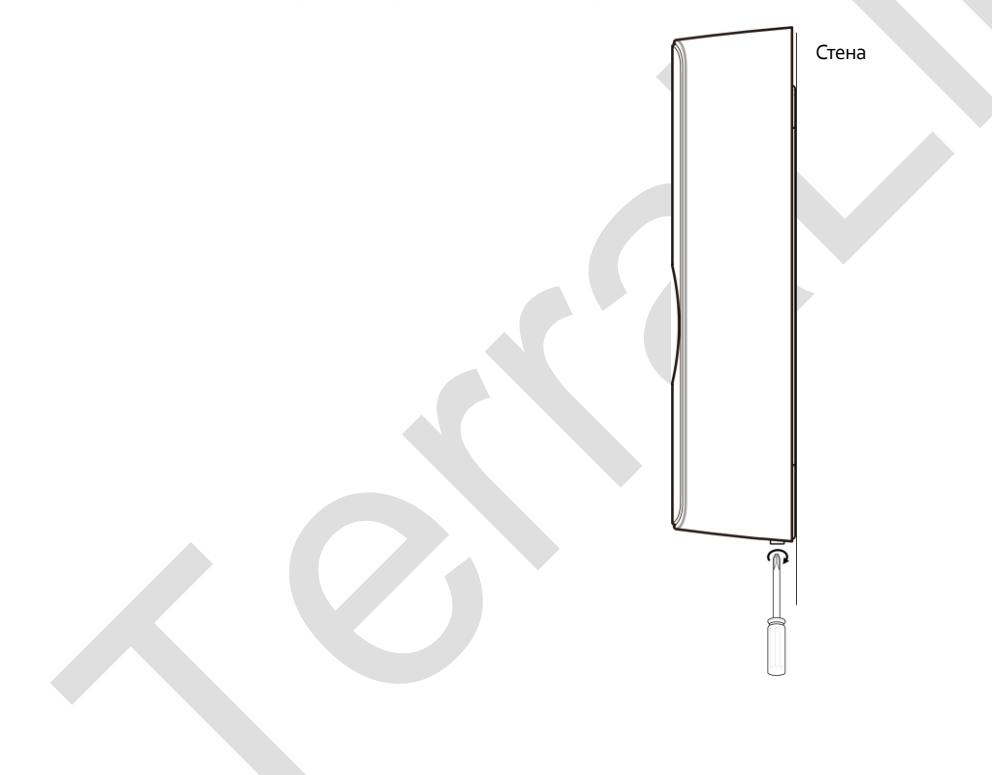

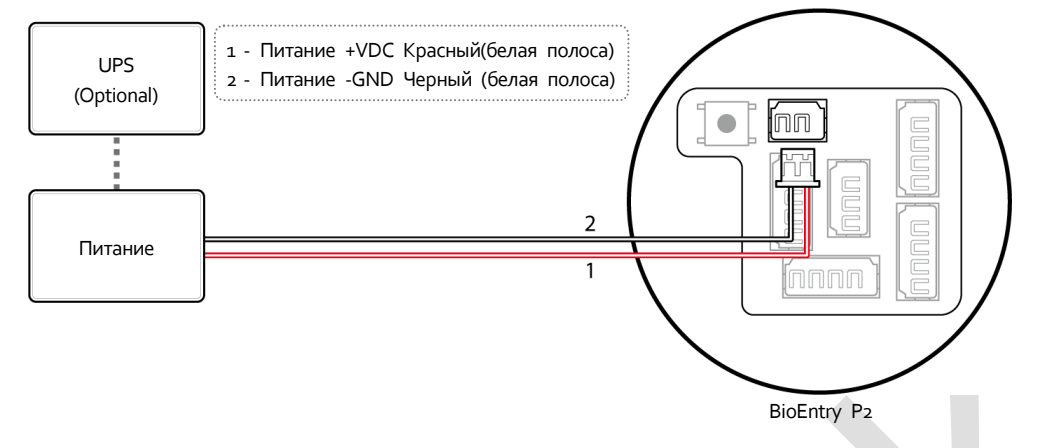

# <span id="page-12-0"></span>**Подключение блока питания**

### **ПРИМЕЧАНИЕ**

- **Рекомендуется использовать блок питания класса 2.**
- **Используйте блок питания постоянного тока DC 12 В (± 10%) с минимальным током 1500 мА и имеющий сертификат IEC / EN 60950-1. Если блок питания используется так же для других устройств, блок питания должен обеспечивать ток, превышающий суммарную потребляемую мощность от этого устройства (1500 мА) и других устройств.**
- **Используйте разные блоки питания для Secure I/O2, электрического замка и считывателя BioEntry W2, соответственно. При подключении этих устройств к одному блоку питания, устройства могут работать неправильно.**

### <span id="page-12-1"></span>**TCP/IP**

**Подключение по LAN (подключение через коммутатор)** Вы можете подключить устройство к коммутатору кабелем CAT-5.

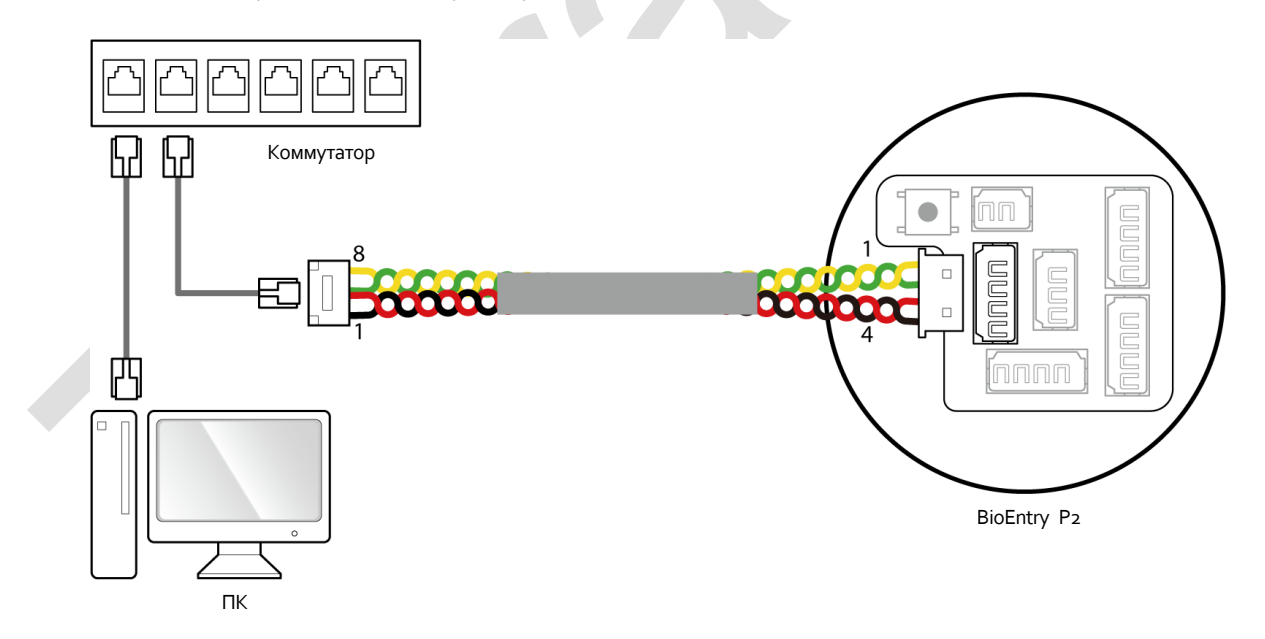

### **Подключение по LAN (прямое подключение к ПК)**

BioEntry P2 имеет функцию автоматического определения MDI/MDIX. Коммутатор автоматически распознает тип под ключенного сетевого устройства и при необходимости меняет контакты передачи данных, что позволяет использова ть кабели, обжатые любым способом (прямой/перекрещенный).

<span id="page-13-0"></span>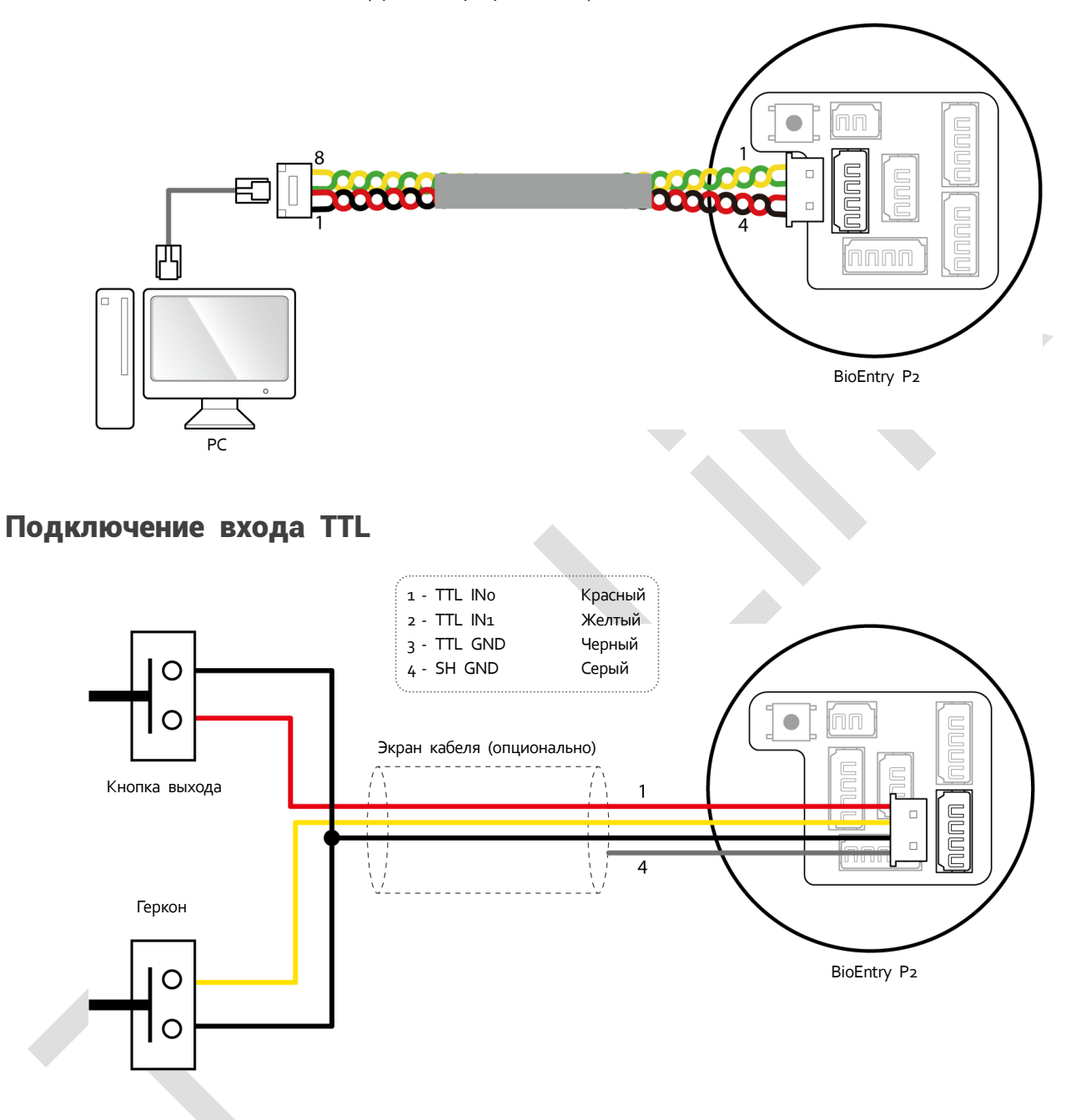

## <span id="page-14-0"></span>Подключение реле

#### <span id="page-14-1"></span>**Подключение замка «нормально-закрытый»**

**Для использования конфигурации «нормально-закрытый» подключите кабель питания к контактам NC (Реле основной), согласно схемы, приведенной ниже. Замки в конфигурации «Fail-Safe» для удержания двери в закрытом состоянии требуют наличия питания, при его пропадании дверь разблокируется. Данный тип замков оставит дверь открытой в случае выхода из строя источника питания. Такие замки хорошо подходят для дверей, используемых в качестве аварийных выходов.**

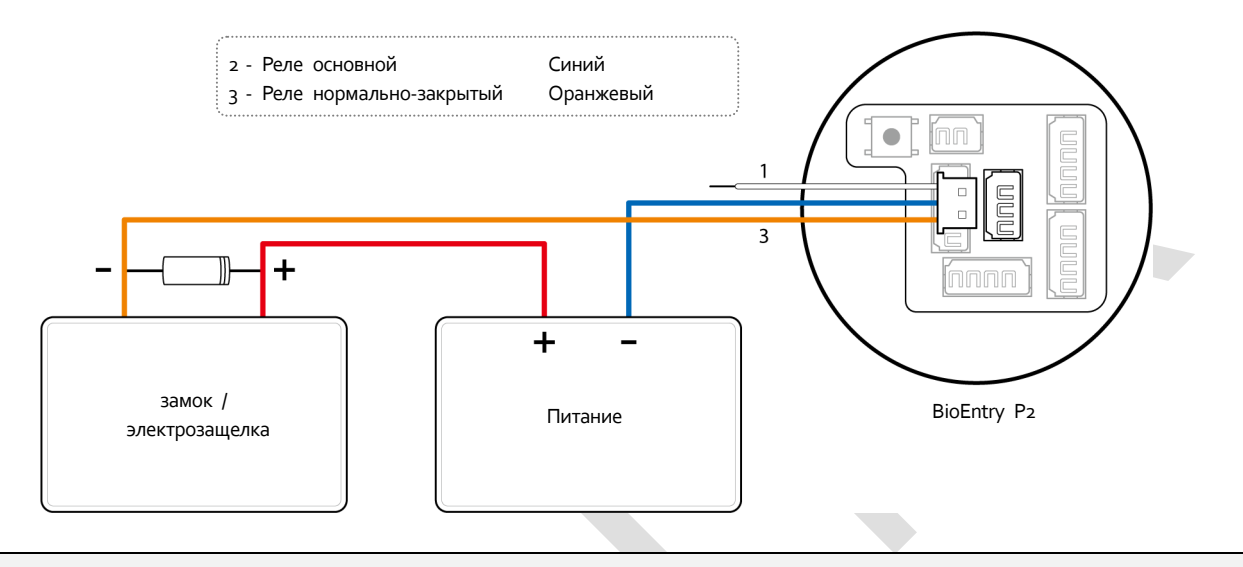

#### ПРИМЕЧАНИЕ

- **Для защиты реле считывателя BioEntry P2 установите диод как показано на схеме выше. Убедитес ь, что диод установлен правильно.**
- **Установите диод рядом с дверным замком.**
- **Для питания считывателя BioEntry P2 и дверного замка используйте разные блоки питания.**

### <span id="page-14-2"></span>**Подключение замка «нормально-открытый»**

**Для использования конфигурации «нормально-открытый», подключите кабель питания к контактам NO, как показано ниже. Замки в конфигурации «Fail-Secure» удерживают двери закрытыми автоматически, а питание им требуется для разблокировки двери. Они подойдут для дверей в помещения, вход в которые должен быть надежно защищён.**

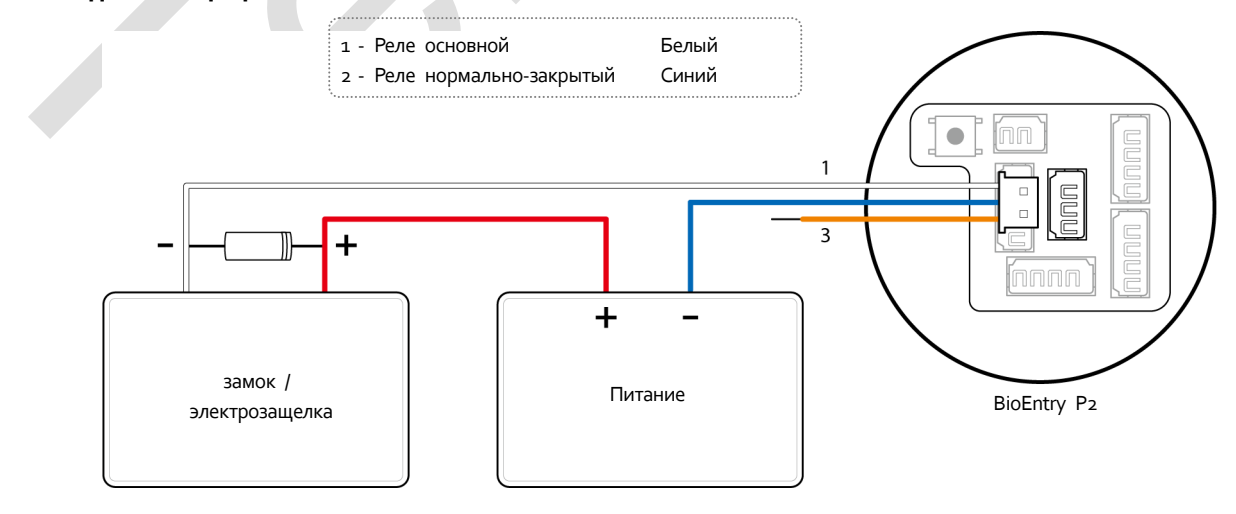

### ПРИМЕЧАНИЕ

 **Для защиты реле считывателя BioEntry P2 установите диод как показано на схеме выше. Убедитесь, что диод установлен правильно.**

- **Установите диод рядом с дверным замком.**
- **Для питания считывателя BioEntry P2 и дверного замка используйте разные блоки питания.**

### <span id="page-15-0"></span>**Подключение автоматической двери**

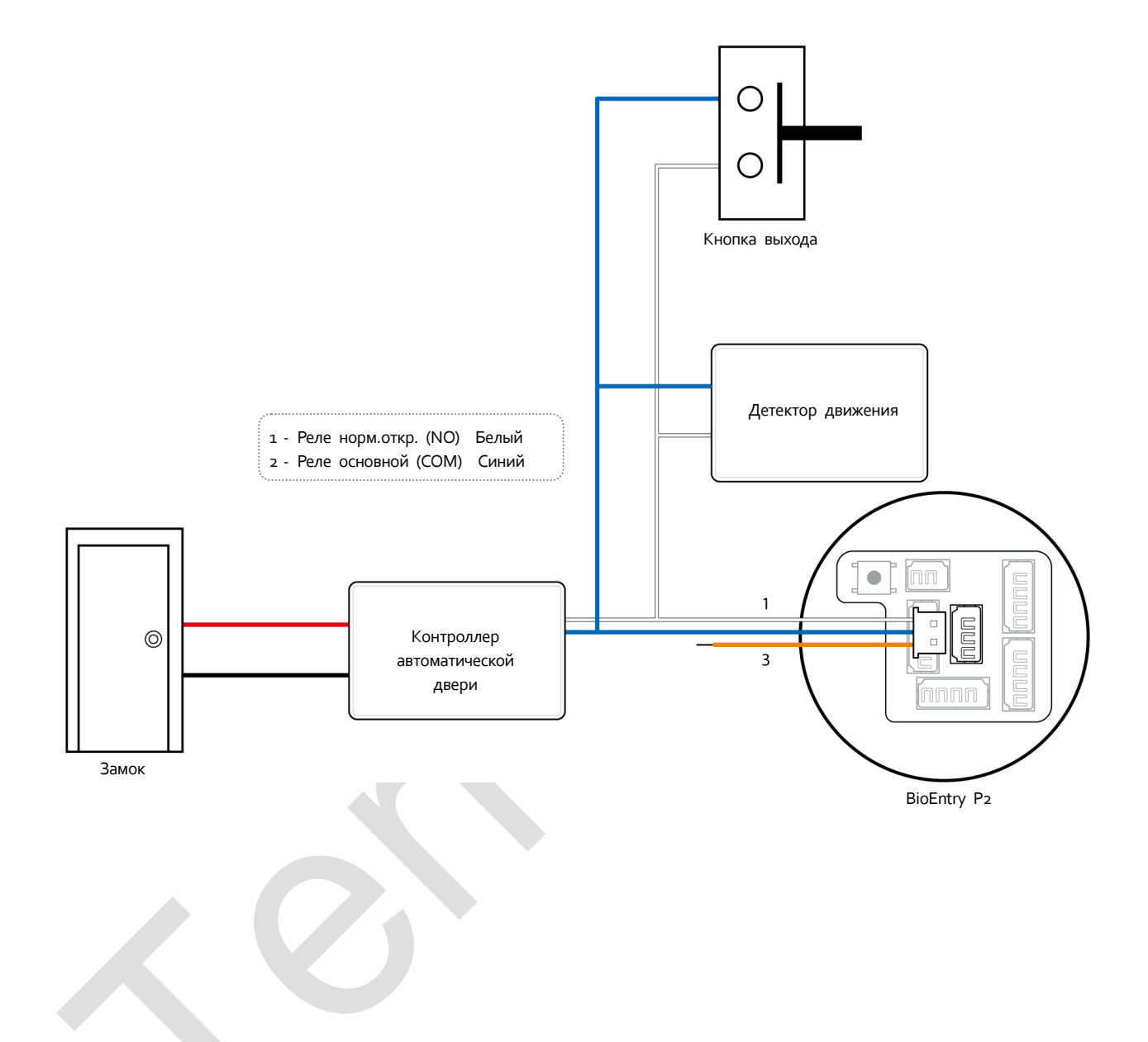

### <span id="page-16-0"></span>Подключение без использования дополнительного модуля

К BioEntry P2 можно подключать замок, кнопку выхода и геркон (без использования дополнительного устройства).

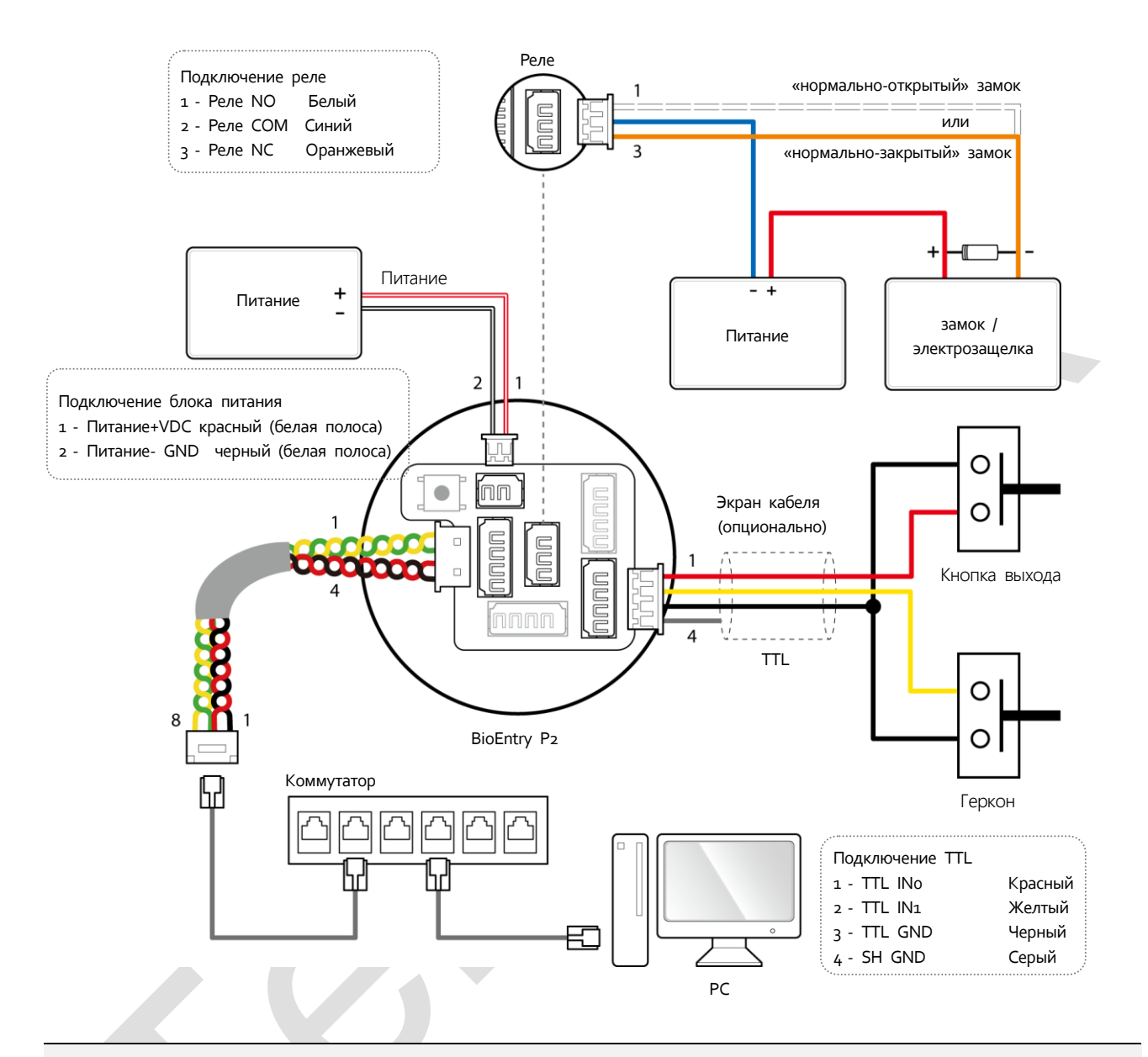

### **ПРИМЕЧАНИЕ**

- BioEntry P2 может использоваться как многодверный контроллер (master) с ведомыми  $\bullet$ устройствами (slave), которые подключаютсяпо интерфейсу RS-485, В данной конфигурации аутентификация выполняется в ведущем устройстве (master).
- Если считыватель Xpass подключен к BioEntry P2 в режиме «slave», то в этом случае можно использовать только аутентификацию карты.
- Максимальное количество подчиненных устройств, доступных для подключения, зависит от метода аутентификации и числа пользователей. Также обратите внимание, что количество ведомых устройств влияет на скорость аутентификации по отпечаткам пальцев.
- Ведущее устройство может управлять 31 подчиненными устройствами. Ширина полосы пропускания интерфейса RS-485 позволяет подключать до 7 устройств аутентификации по отпечаткам пальцев.

# <span id="page-17-0"></span>Подключение Secure I/O 2

Secure I/O 2 - устройство с входами и выходами, которое можно подключить к BioEntry P2, используя интерфейс RS-485. Безопасность обеспечивает даже в случае потери связи между BioEntry P2 и Secure I/O 2 или отключении питания BioEntry P2 по причине внешних факторов.

- Используйте кабель AWG24 максимальной длины 1200 м в качестве кабеля RS-485.
- При последовательном соединении RS-485 (daisy chain), подключайте резистор 120 Ω на обоих концах линии. При подключении в середине линии сигнал становится слабее, и связь нарушается. Убедитесь, что резисторы установлены на концах линии.

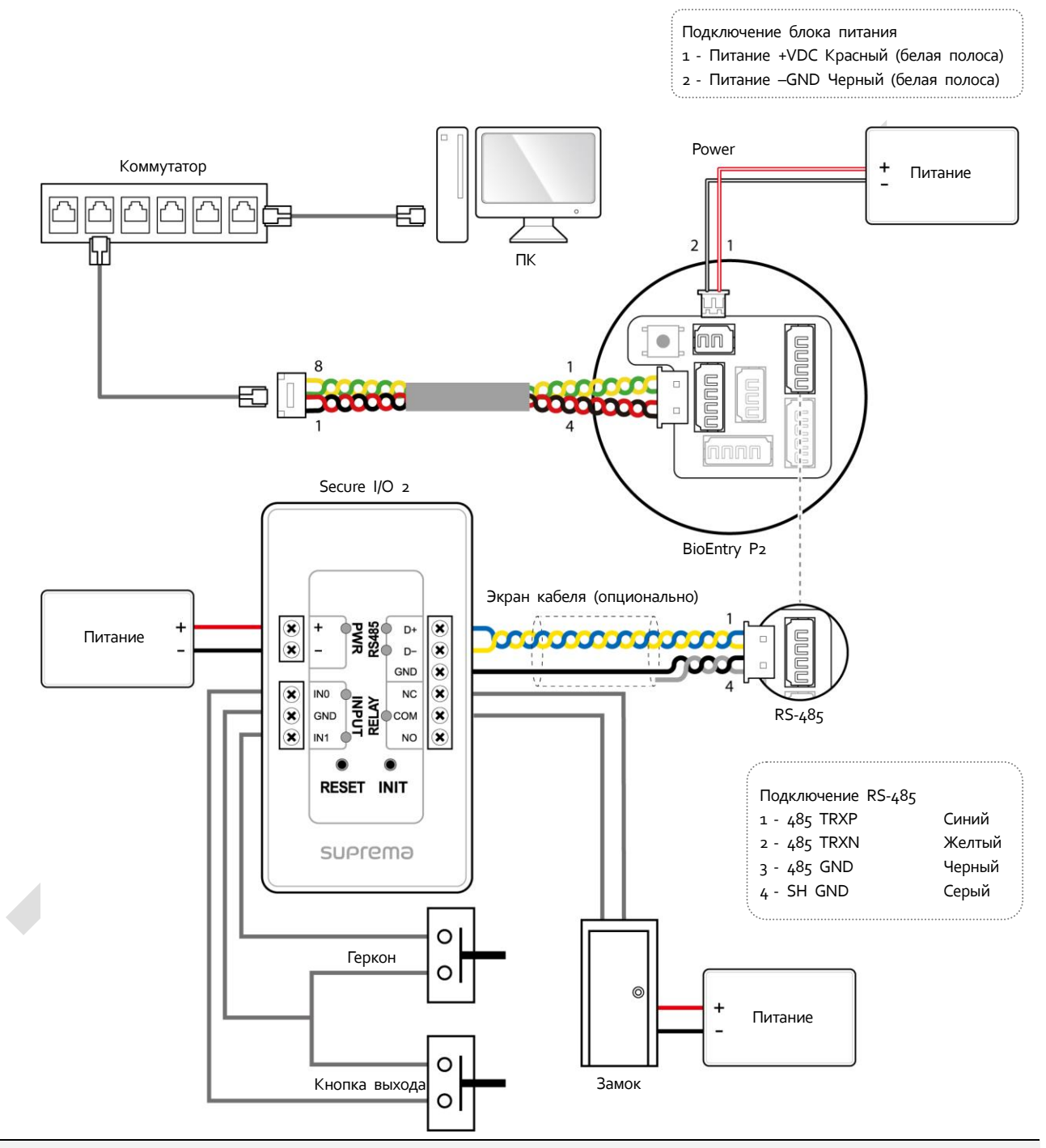

### **ПРИМЕЧАНИЕ**

- BioEntry P2 может использоваться как многодверный контроллер (master) с подчиненными устройствами (slave), которые подключаются по интерфейсу RS-485. В данной конфигурации аутентификация выполняется в ведущем устройстве (master).
- Если считыватель Xpass подключен к главному (master) устройству, то в этом случае можно использовать только аутентификацию карты.
- Максимальное количество подчиненных устройств, доступных для подключения, зависит от метода аутентификации и числа пользователей. Также обратите внимание, что количество

ведомых устройств влияет на скорость аутентификации по отпечаткам пальцев.

 **Ведущее устройство может управлять 31 подчиненными устройствами. Ширина полосы пропускания интерфейса RS-485 позволяет подключать до 7 устройств аутентификации по отпечаткам пальцев.**

# <span id="page-18-0"></span>Подключение по Wiegand

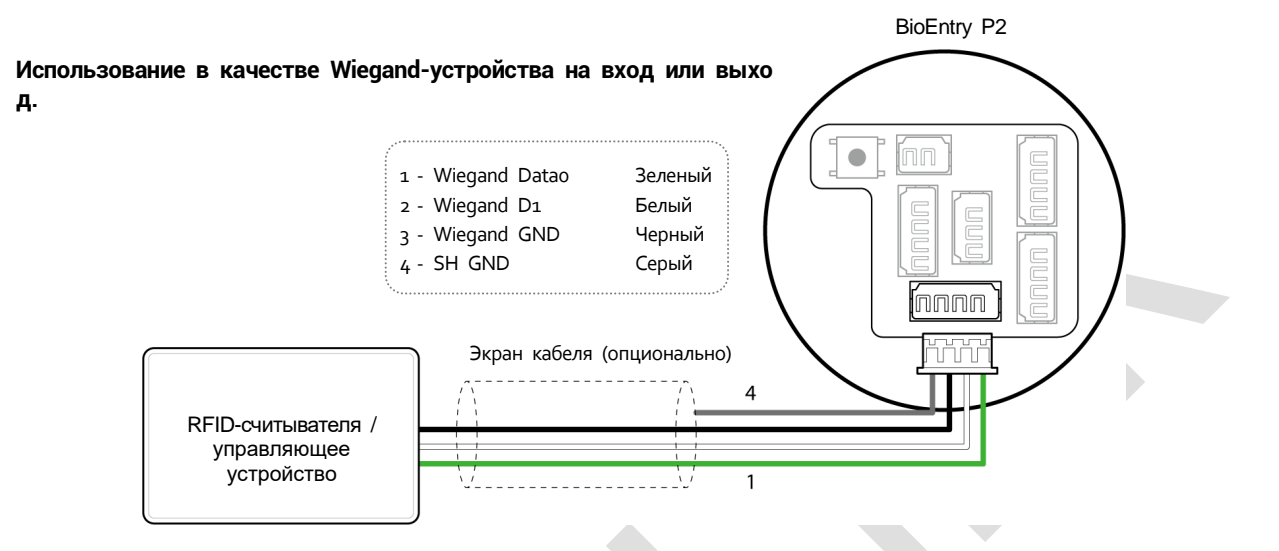

### <span id="page-18-1"></span>**Сброс сетевых настроек**

### **4 Включить питание.**

- **5 P**Нажмите и удерживайте кнопку сброса сетевых настроек на задней панели устройства до звукового сигнала**. После этого BioEntry W2 перезагрузится автоматически.**
- **6 Подключите устройство, используя настройки по умолчанию.**
	- **TCP/IP адрес: получение по DHCP (в случае сбоя DHCP будет получен адрес 169.254.x.x.)**
	- **Режим сервера: Отключен**
	- **RS-485: по умолчанию, 115200 bps**
- **7 Изменить TCP/IP адрес или информацию RS-485.**
- <span id="page-18-2"></span>**8 Отключите устройство и проверьте успешное применение настроек.**

### **Возврат к заводским настройкам**

**Удаление всех данных и корневых сертификатов на устройстве и сброс настроек.**

- **9 Включить питание.**
- **10 Нажмите кнопку сброса отрывисто 3 раза.**
- **11 Если индикатор LED моргает желтым, нажмите кнопку сброса еще раз.**

#### **ПРИМЕЧАНИЕ**

**Если на устройстве нет корневых сертификатов, вернуться к настройкам по умолчанию невозможно.**

# <span id="page-19-0"></span>Технические характеристики

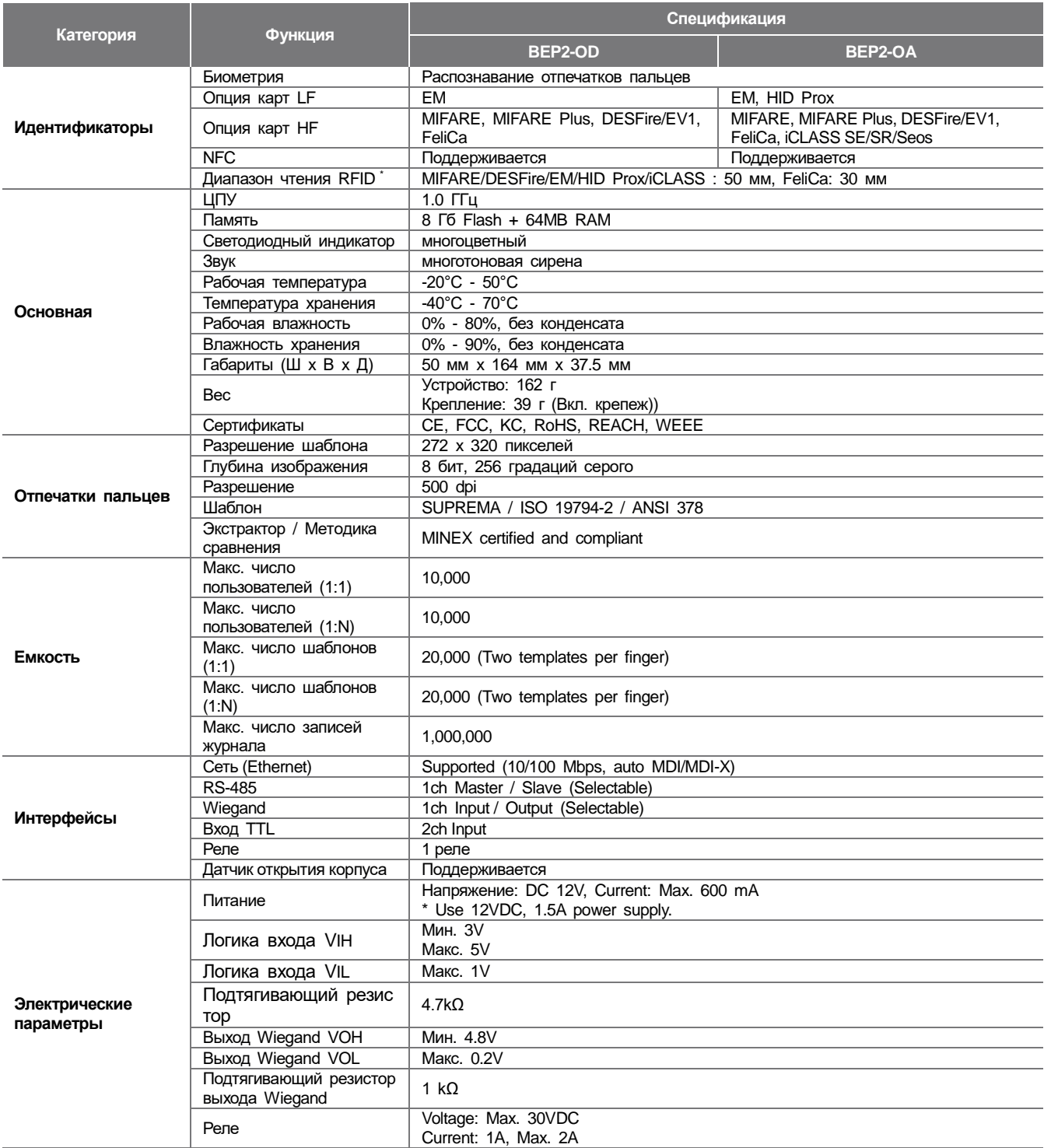

\* Диапазон чтения может зависеть от внешних условий.

# <span id="page-20-0"></span>Габаритные размеры

**(Единица измерения: мм) \* Погрешность составляет ±0.3 мм.**

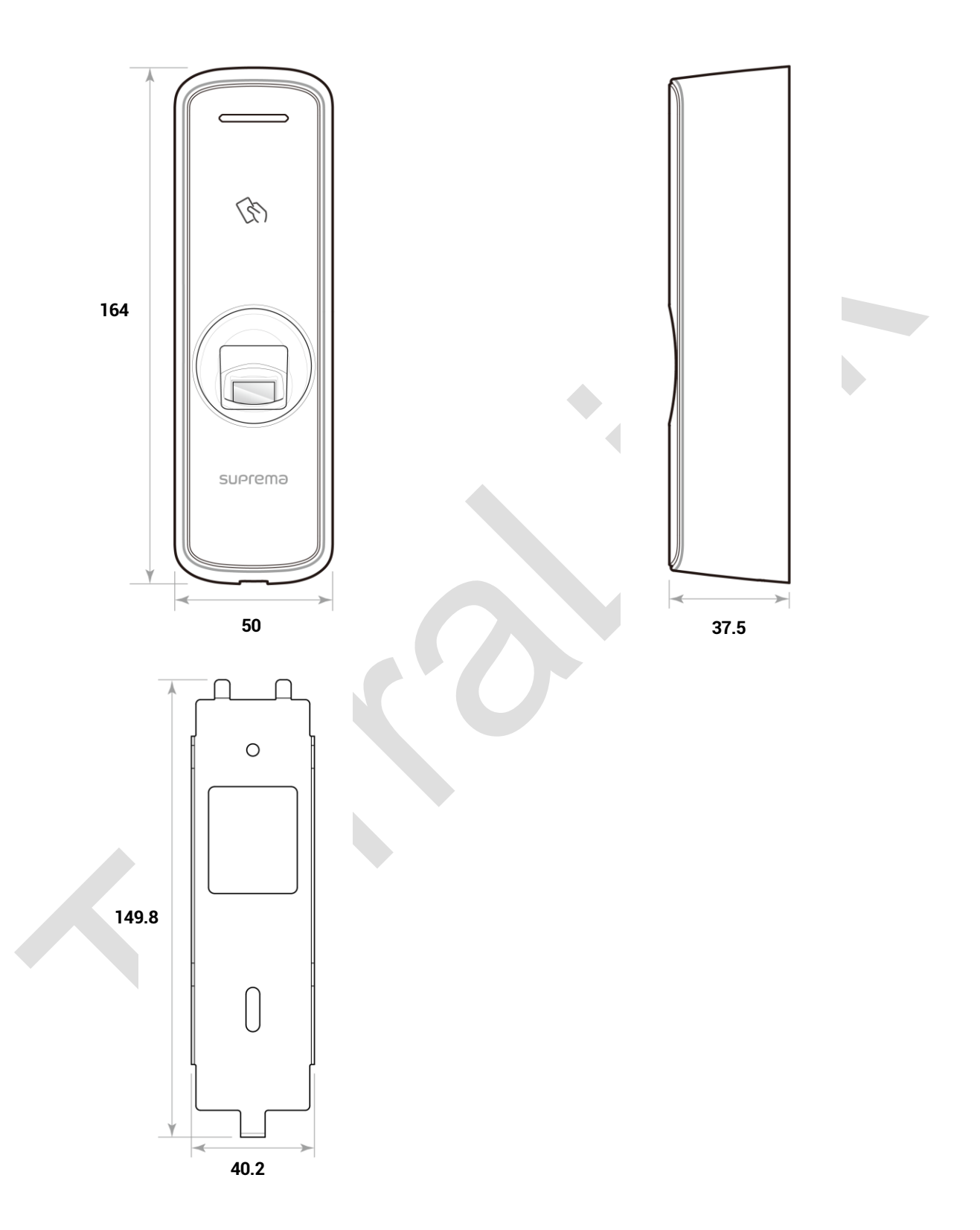